# ·IIIII CISCO

Cisco Unity Cisco Unity Connection Interoperability

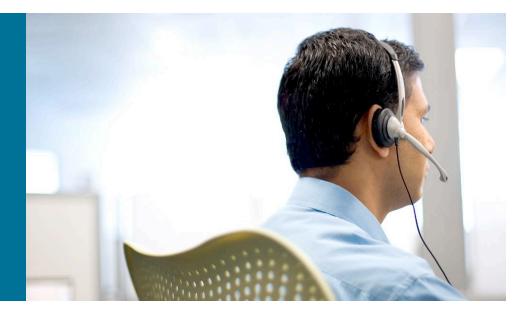

### Chris Barlow Technical Marketing Engineer

### UC 8.0 Partner Beta Training November 5, 2009

Presentation\_ID © 2006 Cisco Systems, Inc. All rights reserved. Cisco Confidential

## **Unified Communications Content Mapping**

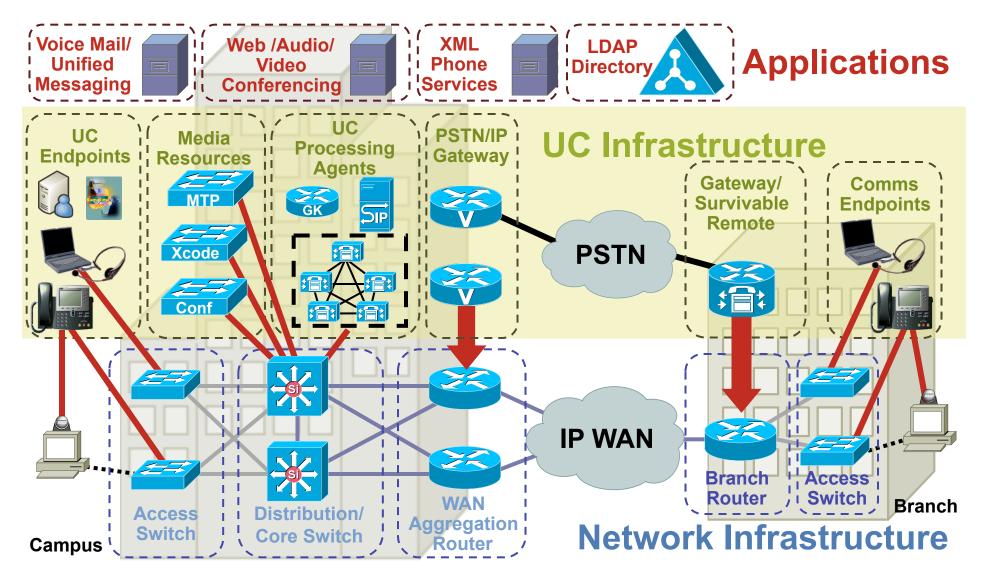

## **Unified Communications Content Mapping**

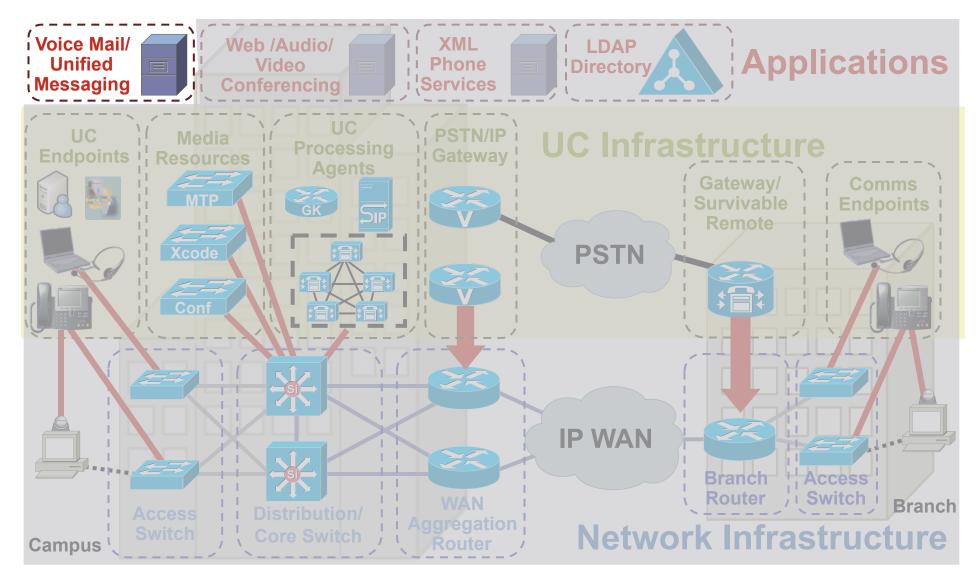

## **Session Objectives**

At the end of the session, participants should be able to:

- Identify the necessary components and requirements for interoperability between Cisco Unity and Cisco Unity Connection (digital) networks
- Describe the interoperability capabilities between Cisco Unity and Cisco Unity Connection (digital) networks
- Describe the COBRAS tool and its 2 modes (Briefcase Mode and Hot Mode) for migrating users and objects from a Cisco Unity to Cisco Unity Connection (digital) network
- Describe an overview of interoperability between 2 Cisco Unity Connection (digital) networks allowing up to 20 locations or nodes in a Cisco Unity Connection 8.0 network

## Cisco Unity Cisco Unity Connection Interoperability

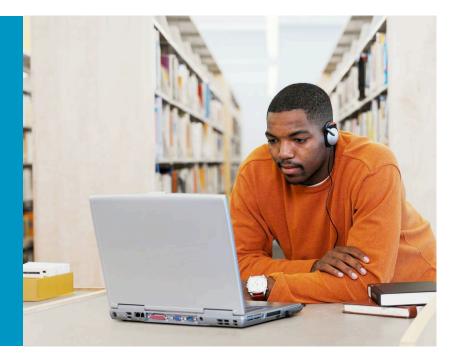

- Interoperability Between Cisco Unity and Cisco Unity Connection (Digital) Networks
- Components and Requirements

### **Cisco Unity 8.0 – Cisco Unity Connection 8.0** Introducing Interoperability!

- Prior to Unity Connection 8.0 and Unity 8.0:
  - VPIM Networking was supported for networking Unity Connection and Unity together
  - Directory sharing mostly manual (VPIM contacts, auto-create, directory push)
  - Administration overhead (VPIM locations, contacts, distribution lists)
  - Migration of users mostly manual (create subscriber, delete contact, create contact, COBRAS import in Unity Connection)

#### • With Unity Connection 8.0 and Unity 8.0:

- Unity Connection and Unity digital networks can be joined!
- Directory sharing is automatic after join! (Users, locations, distribution lists)
- Administration: Search/view objects from any server! (Can view any supported object on any server and link to object's home server for edits)
- Can start adding Unity Connection servers to existing Unity deployments
- Users can be copied or migrated "on the fly" to Unity Connection from Unity using COBRAS tool!

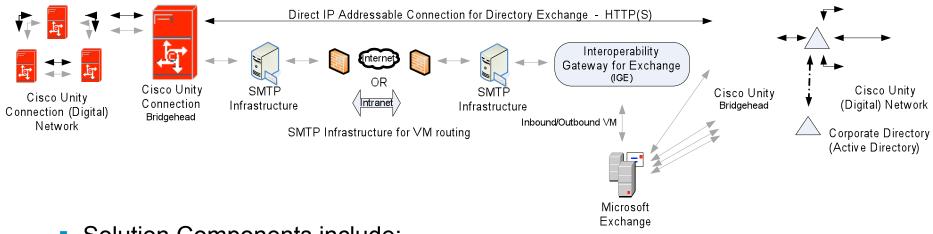

- Solution Components include:
  - One Unity Connection server designated as a "Bridgehead"
  - One Unity server designated as a "Bridgehead"
  - Interoperability Gateway for Microsoft Exchange (IGE) installed on Exchange Server
  - SMTP Infrastructure/transport for voice message (VM) send/receive
  - HTTPS (default) with XML payload for directory sharing/synchronization
  - Bandwidth/latency requirements TBD
- One Unity Connection digital network can be joined to One Unity digital network

### **Unity Connection Digital Network**

- Bridgehead must be Unity Connection version 8.0
- Bridgehead can be Unity Connection 8.0 cluster or single server
  - Only Publisher server in Unity Connection 8.0 cluster participates in directory synchronization
  - Subscriber server still provides for message delivery/receipt if Publisher server is down
- Bridgehead scalability TBD
- Bridgehead NOT SUPPORTED with CUCM Business Edition

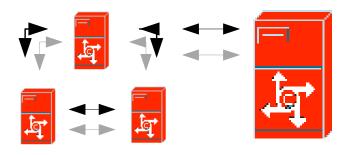

Cisco Unity Connection (Digital) Network

Cisco Unity Connection Bridgehead

### **Unity Connection Digital Network**

- All Unity Connection servers in digital network must be version 8.0
- Maximum nodes in a Unity Connection 8.0 digital network participating in Unity Interoperability is 10
- Maximum number of entities (local users, remote users, system contacts, VPIM contacts) in a Unity Connection 8.0 digital network is 100K
- Per Unity Connection 8.0 digital network: 100K System Distribution Lists (SDL) supported. Max members per SDL is 25K. Total # of SDL members is 1.5 million.

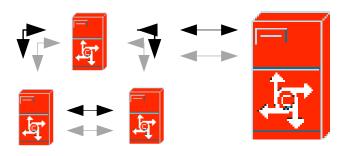

Cisco Unity Connection (Digital) Network

Cisco Unity Connection Bridgehead

### **Unity Digital Network**

- Bridgehead must be Unity version 8.0
- Bridgehead can be Unity 8.0 failover pair

 Only Primary server in Unity 8.0 failover pair participates in directory synchronization

 Secondary server still provides for message delivery/receipt if Primary server is down

- Bridgehead scalability TBD
- All Unity servers in digital network must be version 5.0 or later with required Engineering Specials
- No limit on the number of nodes in a Unity digital network
- Active Directory schema must be extended for UCI (Unity/Unity Connection Interoperability)

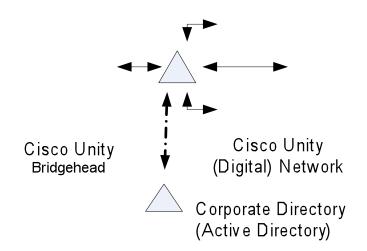

### Interoperability Gateway/Microsoft Exchange

Interoperability Gateway must be installed on either:

–Exchange 2007 SP1 or later on 64-bit Windows, configured with the Hub Transport role, and with Microsoft .net Framework 2.0 SP2 or later installed

#### or

–Exchange 2003 on 32-bit Windows with Microsoft .net Framework 2.0 SP2 or later installed

- IBM Lotus Domino is not supported
- Only 1 Interoperability Gateway may be installed per Exchange server
- The interoperability gateway can be installed on multiple Exchange servers for redundancy and/or load balancing (refer to documentation)

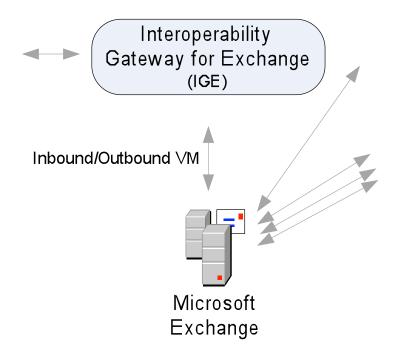

## Cisco Unity Cisco Unity Connection Interoperability

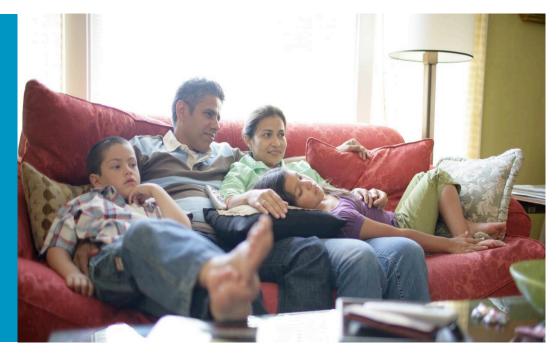

Capabilities

### **Directory Sharing/Synchronization**

- Unity users will synchronize to Unity Connection global users
- Unity Connection users will synchronize to Unity contacts (UCI contacts)
- Distribution Lists (optional) will synchronize between Unity and Unity Connection
  - Distribution list members are not synchronized
  - Private lists are not synchronized
- Locations will synchronize between Unity and Unity Connection
- Internet subscribers (Unity), Bridge subscribers (Unity), AMIS subscribers (Unity), and VPIM subscribers/contacts (Unity/Unity Connection) are not synchronized.

CAUTION: If Bridgehead in Unity Connection digital network detects 100K user/contact or 100K distribution list limits, will go into "delete" mode. Will only process change and delete requests...

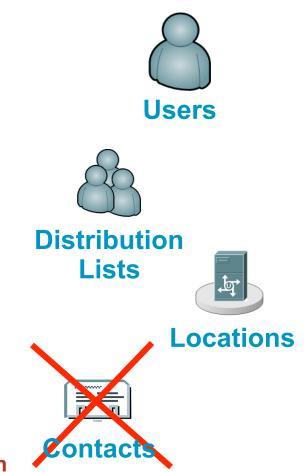

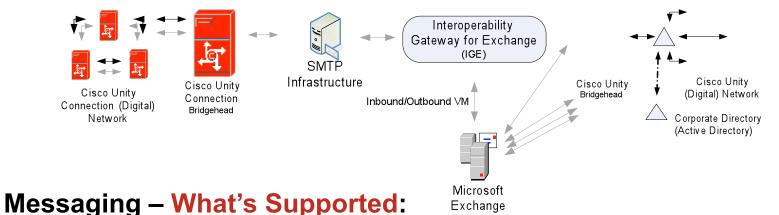

- Addressing to and delivery of messages to users and system distribution lists (Unity <-> Unity Connection)
- Transcoding messages and voice names to and from all supported Unity formats to a Unity Connection supported format
- Status of secure messages (optional), private messages (optional) and priority will be preserved when routed between sites.
- Receipts routed between sites (e.g. read receipts, non-delivery receipts)
- Clients supported:
  - TUI/VUI
  - Web clients (CPCA/Unity Inbox)
  - Midlets/Visual Voicemail
  - VMO/IMAP

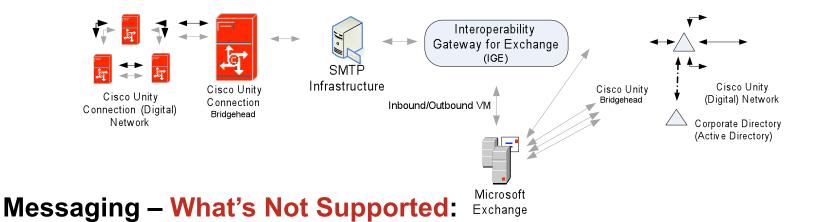

- Addressing (including blind addressing) and delivery of messages to Internet, Bridge, AMIS, and VPIM subscribers on the Unity network
- Addressing (including blind addressing) and delivery of messages to VPIM contacts on the Unity Connection network
- Addressing to and delivery of messages to the following recipients in system distribution lists on either Unity or Unity Connection network:
  - VPIM subscribers/contacts
  - System contacts/Internet subscribers
  - Blind addresses

### **Administration – Setup**

|                                                                                                    | -                                                                                                    |                                                                                                    |
|----------------------------------------------------------------------------------------------------|----------------------------------------------------------------------------------------------------|----------------------------------------------------------------------------------------------------|
| 🐸 Cisco Unity Connection Administration                                                                                                    | - Mozilla Firefox                                                                                                    |                                                                                                    |
| <u>File Edit View History Bookmarks Tools</u>                                                                                                    | Help                                                                                                    |                                                                                                    |
| 🔇 🔊 - C 🗙 🏠 🛄 https:/                                                                                                    | /(qa-ks-28.cisco.com:8443/cuadmin/home.do                                                                                                    | ක් • Google                                                                                                    |
| 📄 Most Visited 🌮 Getting Started 脑 Latest Hea                                                                                                    | dlines 🗱 Technical Marketing 🗱 Cisco Unity Connectio 🚞 Lab System 號 Cisco Unity - Products                                                                                                    |                                                                                                    |
| Cisco Unity Connector<br>Cisco For Cisco Unified Communi                                                                                                    | ction Administration<br>cations Solutions                                                                                                    | Navigation Cisco Unity Connection Administration V G0<br>CCMAdministrator   Search Documentation   About   Sign Out |
| <ul> <li>Cisco Unity Connection</li> </ul>                                                                                                    | New Intersite Link                                                                                                    | Search Intersite Links 🔸 New Intersite Link                                                                         |
| <ul> <li>Users</li> <li>Users</li> <li>Users</li> <li>Synch Users</li> <li>Class of Service</li> <li>Class of Service Membership</li> <li>Templates</li> <li>Call Handler Templates</li> <li>Contact Templates</li> <li>Contact Templates</li> <li>Contact S</li> <li>Distribution Lists</li> <li>System Distribution Lists</li> <li>Call Management</li> <li>System Call Handlers</li> <li>Directory Handlers</li> <li>Directory Handlers</li> <li>B Call Routing</li> <li>Message Storage</li> <li>Mailbox Stores Membership</li> </ul> | Intersite Link Reset Help  Configuration Exchange  Unit to Cisco Unity Site or Cisco Unity Connection Site by Manually Exchanging Configuration File Local Site Configuration File Download Remote Site Configuration File Username* Username* Username* Password*  Transfer Protocol  Use Secure Sockets Layer (SSL) Accept self-signed certificates Ignore certificate errors  Synchronization Settings  Include distribution lists when synchronizing directory data | digital networks is done via manual                                                                                 |
| Message Aging Policy<br>Mailbox Quotas<br>⊡ Networking<br>⊟-Links                                                                                                    | Convert outgoing recorded names to PCM linear Synchronization Tasks F Enable task to synchronize directory data after the join                                                                                                    | <ul> <li>Join process will warn if Unity</li> </ul>                                                                 |

 Join process will warn if Unity Connection 100K user/contact or 100K distribution list limits will be exceeded upon join

\*Disclaimer – Interface may change prior to release

Done qa-ks-28.dsco.com:8443 { S SE Presenta... 🕲 2 Firefox • 🗹 FFS\_Interop... 44% C C 💌 🖉 🖉 🖉 🖗 🕀 🕀 🖳 🐙 1:52 PM

---Authentication Rules ---Roles ---Restriction Tables

Intrasite Links

Intersite Links

Connection Location Passwords

---Locations

-Partitions -Search Spaces

System Settings
 General Configuration

Cluster External Services

🗉 Dial Plan

Enable task to synchronize recorded names after the join

ORoute to this Remote Site Through the Remote Site Gateway

Route to this Remote Site Through SMTP Smart Host (if one is defined)

Intersite SMTP Routing

Link

Route to this Remote Site Through

Fields marked with an asterisk (\*) are required

### **Administration – Synchronization**

| <b>Cisco Unity Conn</b>                   | ection Administration                                                                                                    | Navigation 🛛 Cisco Unity Connection Administration 💌 🔤 GO |
|-------------------------------------------|----------------------------------------------------------------------------------------------------|-----------------------------------------------------------|
| For Cisco Unified Commu                   | unications Solutions CCM                                                                                                 | Administrator Search Documentation About Sign Out         |
| ity Connection                            | Search Intersite Links<br>Intersite Link Refresh Help                                                                    | Search Intersite Links                                    |
| t Users<br>Users<br>Service<br>of Service | Status<br>Found 1 Intersite Link(s)                                                                                      |                                                           |
| of Service Membership<br>s                | Intersite Links (1 - 1 of 1)                                                                                             | Rows per Page 25 💌                                        |
| 'emplates<br>andler Templates             | Find Intersite Links where Display Name begins with 💌 🛛 Find                                                             |                                                           |
| ct Templates                              | Display Name *         Directory Limit Exceeded         Directory Synchroni           BETTYUCI1         No         Start | zation Recorded Name Synchronization Start                |
| cts<br>on Lists<br>m Distribution Lists   | Add Remove Selected Resync Selected                                                                                      |                                                           |

- After join, intersite link or remote bridgehead is listed...
  - Directory limit is not exceeded in this case..
  - Directory and/or recorded name incremental synchronization can be manually started or scheduled (next slide)
  - Full resynchronization can be started here with "Resync Selected"
  - Intersite link can be marked for removal here with "Remove Selected"

 Note: Add button will allow you to go to the "New Intersite Link" page, but attempting to add more than 1 intersite link will fail

### Administration – Directory/Voice Name Synchronization Schedules

|                                                 | Cisco Unity Connection Administration                                  |  |  |  |  |  |
|-------------------------------------------------|------------------------------------------------------------------------|--|--|--|--|--|
| CISCO For Cisco Unified Commu                   | nications Solutions                                                    |  |  |  |  |  |
| Cisco Unity Connection     Users                | Task Schedule (Directory Synchronization with BETTYUCI1)               |  |  |  |  |  |
| Users<br>Import Users                           | Task Definition Edit Refresh Help                                      |  |  |  |  |  |
| Synch Users                                     | Save Set to Defaults                                                   |  |  |  |  |  |
| Class of Service<br>Class of Service Membership | Task Schedule Task Name Synchronize Directory With Remote Network      |  |  |  |  |  |
| □ Templates<br>User Templates                   | Schedule Detail<br>This task schedule runs on the primary server only. |  |  |  |  |  |
| Call Handler Templates                          | Enabled                                                                |  |  |  |  |  |
| Contacts Contacts Distribution Lists            | Run on System Startup After minutes     Run Task Every 15 minutes      |  |  |  |  |  |
| System Distribution Lists                       | O Run Task At 01 💌 00 👽 AM 💌                                           |  |  |  |  |  |
| System Call Handlers                            | Every Day     Every Last Day      Of Every Month                       |  |  |  |  |  |
| ⊡Interview Handlers<br>Call Routing             | Save Set to Defaults                                                   |  |  |  |  |  |
| 🗆 Message Storage                               |                                                                        |  |  |  |  |  |

- Directory (shown here) and voice name synchronization will have separate schedule details for incremental synchronizations
- Directory and/or voice names can be synchronized immediately after join, scheduled for a later time, or initiated on demand.
- Recommend after-hours for initial synchronization

### **Administration – Distribution Lists/Voice Name Options**

| Cisco Unity - UCI - Windows Inter                             | net Explorer                                                                                  |                            |      |                |
|---------------------------------------------------------------|-----------------------------------------------------------------------------------------------|----------------------------|------|----------------|
| 🗲 🗸 🖉 https://autoutyimg3.a                                   | utounity.sea-alpha-ucbu.cisco.com/Web/SA/FrameASP/UciFrame.asp?id=%01%0709%3A%7B22F03A70%2D6D | 94%2D4766%2DB9B6%2D1BADC9C |      | UCI (          |
| le <u>E</u> dit <u>V</u> iew F <u>a</u> vorites <u>T</u> ools | Help                                                                                          |                            |      | Unity          |
| r 🍄 🏾 🏉 Cisco Unity - UCI                                     |                                                                                               |                            |      | Unity<br>Conr  |
| UCI Options                                                   | UCI Options                                                                                   |                            |      | Conr           |
| Profile                                                       |                                                                                               |                            |      |                |
|                                                               | Profile                                                                                       |                            |      | Distri         |
|                                                               |                                                                                               |                            |      | name           |
|                                                               | Name SMTP Domain Name Delete                                                                  |                            |      |                |
|                                                               | qa-ks-25 qa-ks-25.cisco.com                                                                   |                            |      | optio<br>Unity |
|                                                               |                                                                                               |                            |      | Unitv          |
|                                                               | Settings                                                                                      |                            |      | e              |
|                                                               | Host Name: qa-ks-25.cisco.com                                                                 |                            |      |                |
|                                                               | Template: {Default Subscriber} Template                                                       |                            |      |                |
|                                                               | Link                                                                                          |                            |      |                |
|                                                               |                                                                                               |                            |      |                |
|                                                               | Select the remote configuration file to download Browse                                       |                            |      |                |
|                                                               | Unjoin Disable Sync Total Sync Sync Now Reset Secure Channel                                  | Clear Voice Names          |      |                |
|                                                               | Synchronization                                                                               |                            |      |                |
|                                                               | ☑ Synchronize distribution lists                                                              |                            |      |                |
|                                                               | ☑ Synchronize voice names                                                                     |                            |      |                |
|                                                               | Feeder Interval 150 🚔 minutes                                                                 |                            |      |                |
|                                                               | Object Count: 124                                                                             |                            |      |                |
|                                                               | Number of Changes Applied Since Join:<br>Time of Last Synchronization:                        |                            |      |                |
|                                                               | Time of Last Error:                                                                           |                            |      |                |
|                                                               | Transfer Protocol                                                                             |                            |      |                |
|                                                               | Vise Secure Sockets Layer (SSL)                                                               |                            |      |                |
|                                                               | Accept self-signed certificates                                                               |                            |      |                |
|                                                               | ☐ Ignore certificate errors                                                                   | *Disclaimer –              | Inte | erface I       |
|                                                               |                                                                                               |                            |      |                |

- UCI Options page in Cisco Unity. UCI stands for "Unity/ Connection Interoperability"
- Distribution lists and/or voice name synchronization will be optional in both Unity and Unity Connection

#### Disclaimer – Interface may change prior to release

E

4

### **Administration – Individual Distribution List Options**

|                        | ababa                     | <b>Cisco Unity Con</b>                           | ne                                  | ction Admir                       | nistration                             |  |
|------------------------|---------------------------|--------------------------------------------------|-------------------------------------|-----------------------------------|----------------------------------------|--|
|                        | cisco                     | For Cisco Unified Comn                           | nuni                                | cations Solution:                 | 5                                      |  |
|                        |                           |                                                  |                                     |                                   |                                        |  |
| •                      | Cisco Ur                  | nity Connection                                  |                                     | Edit Distribution                 | n List Basics (allvoicemailusers)      |  |
| 🗉 Users 🔥              |                           | ^                                                | Distribution List Edit Refresh Help |                                   |                                        |  |
|                        | Users                     |                                                  |                                     |                                   |                                        |  |
|                        | Impor                     | t Users                                          |                                     | _ Status ———                      |                                        |  |
|                        | iSynch                    | Users                                            |                                     |                                   |                                        |  |
| Ξ                      | Class of S                | Service                                          |                                     | 📙 🛈 This distrib                  | ution list contains 104 members        |  |
|                        | Class                     | of Service                                       |                                     |                                   |                                        |  |
|                        | Class                     | of Service Membership                            |                                     | Save Delete Previous Next         |                                        |  |
| ⊡                      | Template                  | s                                                |                                     |                                   |                                        |  |
|                        | User 1                    | Templates                                        |                                     | Edit Distribution List            |                                        |  |
| Call Handler Templates |                           |                                                  | Alias*                              | allvoicemailusers                 |                                        |  |
|                        | Conta                     | ct Templates                                     |                                     | Display Name*                     | All Voice Mail Users                   |  |
| Ξ                      | Contacts                  |                                                  |                                     | Extension                         |                                        |  |
|                        | Conta                     | cts                                              |                                     |                                   | 99991                                  |  |
| Ξ                      | Distributi                | on Lists                                         |                                     | Partition                         | qa-ks-28 Partition 🛛 💌                 |  |
|                        | System Distribution Lists |                                                  |                                     | Recorded Name                     | Play/Record                            |  |
| 🗆 Call Management      |                           |                                                  |                                     |                                   |                                        |  |
| System Call Handlers   |                           |                                                  | Allow Contacts                      |                                   |                                        |  |
|                        | Directory Handlers        |                                                  | Accept messages from Foreign System |                                   |                                        |  |
| Interview Handlers     |                           |                                                  |                                     |                                   |                                        |  |
| ⊡Call Routing          |                           |                                                  | <u>Save</u> <u>D</u> ele            | ete <u>P</u> revious <u>N</u> ext |                                        |  |
| 🗆 Message Storage      |                           | Fields marked with an asterisk (*) are required. |                                     |                                   |                                        |  |
|                        |                           |                                                  |                                     |                                   | ······································ |  |

- Synchronizing all distribution lists is optional in both Unity and Unity Connection
- Synchronizing individual distribution lists is also optional in both Unity and Unity Connection
- By checking "Allow Contacts" on the "Edit Distribution List Basics" page in Unity Connection, prohibits list from being synchronized
- Individual distribution lists can be removed from synchronization in Unity via the Public Distribution List Builder tool

### **Administration – Distribution Lists**

| Cisco Unity Conne<br>Cisco For Cisco Unified Commun                                                                                                    | ection Administration                                                                                                    | Navigation<br>CCMAdministrator                                             | Cisco Unity Connection Administratic<br>Search Documentation About                           |
|----------------------------------------------------------------------------------------------------|----------------------------------------------------------------------------------------------------|----------------------------------------------------------------------------|----------------------------------------------------------------------------------------------|
| <ul> <li>Cisco Unity Connection</li> </ul>                                                                                                    | Distribution List Members Search Distribution                                                                                                    | Lists 🕨 Edit Distribution List Ba                                          | asics (UCITestUsers) 🕨 Distribution                                                          |
| <ul> <li>Users</li> <li>Users</li> <li>Import Users</li> <li>Synch Users</li> <li>Class of Service</li> <li>Class of Service</li> <li>Class of Service Membership</li> <li>Templates</li> <li>User Templates</li> <li>Contact Templates</li> <li>Contacts</li> </ul> | Distribution List Edit Refresh Help  Status  Found 4 Distribution List Member(s)  Search Limits Limit search to All  Find Distribution List Member Where Member Type  Eind |                                                                            | isplay Name 💙 Begins With 💌                                                                  |
| Distribution Lists     System Distribution Lists     Call Management                                                                                                    | Distribution List Member Search Results           Remove Selected         Add User                                                                                         | r <u>T</u> emplate Add Distributior                                        | List 50 💌 Rows Per Page                                                                      |
|                                                                                                    | Display Name       Albus Crumbledore      Larry Potter      Stella Swap      Temple, Celeste      Remove Selected Add User Add Use                                         | Alias<br>acrumbledore<br>lpotter<br>ctemple<br>r Template Add Distribution | Member Type       Cisco Unity User       Local User       Bemote Ucer       Cisco Unity User |

- Both Cisco Unity and Cisco Unity Connection support distribution lists that contain Unity and Unity Connection users and/or distribution lists as members
- Again, distribution list membership is not synchronized. Only distribution lists are synchronized
- Each server "owns" it's distribution lists and is responsible for message delivery to its recipients

#### Administration – Voice Name/Message Codec Conversion

| UCI Options                                                                                      |                   |  |  |  |  |
|--------------------------------------------------------------------------------------------------|-------------------|--|--|--|--|
| Select the remote configuration file to download Browse                                          |                   |  |  |  |  |
| Unjoin Disable Sync Total Sync Sync Now Reset Secure Channel                                     | Clear Voice Names |  |  |  |  |
| Synchronization                                                                                  |                   |  |  |  |  |
| Synchronize distribution lists                                                                   |                   |  |  |  |  |
| 🗹 Synchronize voice names                                                                        |                   |  |  |  |  |
| Feeder Interval 150 🐳 minutes                                                                    |                   |  |  |  |  |
| Object Count: 124                                                                                |                   |  |  |  |  |
| Number of Changes Applied Since Join:                                                            |                   |  |  |  |  |
| Time of Last Synchronization:                                                                    |                   |  |  |  |  |
| Time of Last Error:                                                                              |                   |  |  |  |  |
| Transfer Protocol                                                                                |                   |  |  |  |  |
| ✓ Use Secure Sockets Layer (SSL)                                                                 |                   |  |  |  |  |
| ✓ Accept self-signed certificates                                                                |                   |  |  |  |  |
| □ Ignore certificate errors                                                                      |                   |  |  |  |  |
|                                                                                                  |                   |  |  |  |  |
| Audio format conversion:                                                                         |                   |  |  |  |  |
| Voice Names: G.711 (mu-law)                                                                      |                   |  |  |  |  |
| Messages: G.711 (mu-law)                                                                         |                   |  |  |  |  |
| CiscoUnity will send m <mark>G.711 (mu-law)</mark><br>Make sure that the rec G.729a cted format. |                   |  |  |  |  |
| GSM 6.10                                                                                         |                   |  |  |  |  |
| Secure Messaging G.726<br>Do not convert outgoing messages                                       |                   |  |  |  |  |
| Outgoing messages to this location.                                                              |                   |  |  |  |  |
| 🔿 Do not decrypt messages (Voice Connectorwill NDR all encrypted messages)                       |                   |  |  |  |  |
| © Decrypt non-private messages (Voice Connector will NDR private encrypted messages) *Disclaime  |                   |  |  |  |  |
| Decrypt all messages                                                                             |                   |  |  |  |  |

- Both Cisco Unity and Cisco Unity Connection will have the ability to convert outgoing voice names and messages to the following codecs:
  - G.711 mu-law

G.711 a-law (Unity does not support a-law voice names/messages)

- G.729a
- G.726
- PCM Linear
- GSM 6.10
- Note that PCM Linear is not listed in the UCI Options page here in Cisco Unity, but will be available at release
- Both Cisco Unity and Cisco Unity Connection will have the ability to "Clear Voice Names" for remote users (e.g. in case the wrong codec was used during directory synchronization)

### **Administration – Secure/Private Messages Options**

#### Unity Connection – Edit Intersite Link page

#### Message Settings

- Enable Outgoing Secure Messages
- Enable Outgoing Private Messages
- Mark All Incoming Messages Secure
- 📃 Convert outgoing messages to PCM linear 🛛 💌

#### Unity – UCI Options page

#### Secure Messaging

- Outgoing messages to this location:
- © Do not decrypt messages (Voice Connector will NDR all encrypted messages)
- © Decrypt non-private messages (Voice Connector will NDR private encrypted messages)
- Decrypt all messages

Incoming messages from this location:

- Do not encrypt messages
- C Encrypt only private messages
- C Encrypt all messages
- C Respect message X-header

- Both Cisco Unity and Cisco Unity Connection allow for preservation of message type (e.g. private, secure) during message exchange
- However, secure and private secure messages can be prohibited from being sent out of Cisco Unity and/or Cisco Unity Connection
- Option to secure all incoming messages regardless of whether or not messages are secure or non-secure

### **Administration - Unity Connection Locations**

|                                                     | <b>,</b>                                                           |
|-----------------------------------------------------|--------------------------------------------------------------------|
| Cisco Unity Conne<br>Cisco For Cisco Unified Commun | ection Administration                                              |
| <ul> <li>Cisco Unity Connection</li> </ul>          | Edit Location                                                      |
| 🗉 Users 🔼                                           | Location Refresh Help                                              |
| Users<br>Import Users<br>Synch Users                | Save Previous Next                                                 |
| Class of Service                                    | Edit Location                                                      |
| Class of Service                                    | Display Name* qa-ks-28                                             |
| Class of Service Membership                         | Host Address 10.93.224.95                                          |
| Templates                                           | SMTP Domain Name ga-ks-28.cisco.com                                |
| ····User Templates                                  | da ko zonosonom                                                    |
| Call Handler Templates                              | Connection Version 8.0.0.213                                       |
| Contact Templates                                   | Local Partition That Cisco Unity Users Can Address To By Extension |
| Contacts                                            | Partition ga-ks-28 UCI                                             |
| Distribution Lists                                  |                                                                    |
| System Distribution Lists                           |                                                                    |
| Call Management                                     | Save Previous Next                                                 |
| System Call Handlers                                | Fields marked with an asterisk (*) are required.                   |
| Directory Handlers                                  |                                                                    |
| Interview Handlers                                  |                                                                    |
|                                                     |                                                                    |
| 🗆 Message Storage                                   |                                                                    |
| Mailbox Stores                                      |                                                                    |
| Mailbox Stores Membership                           |                                                                    |
| Message Aging Policy                                |                                                                    |

- Each Unity Connection location will need to be assigned a local partition that Unity users can address to by extension
- Only extensions in this selected local partition will be addressable from Unity users for this Unity Connection location
- When performing cross-server logons, transfers, or live replies from Unity to Unity Connection, only extensions in this selected local partition for this Unity Connection location will be available
- Note: All Unity Connection locations will be placed in the same dialing domain in Unity that the "Bridgehead" Unity server resides in

#### \*Disclaimer – Interface may change prior to release

Mailbox Ouotas

Locations

Networking ±…Links

### **Unity Connection Locations – Synchronization**

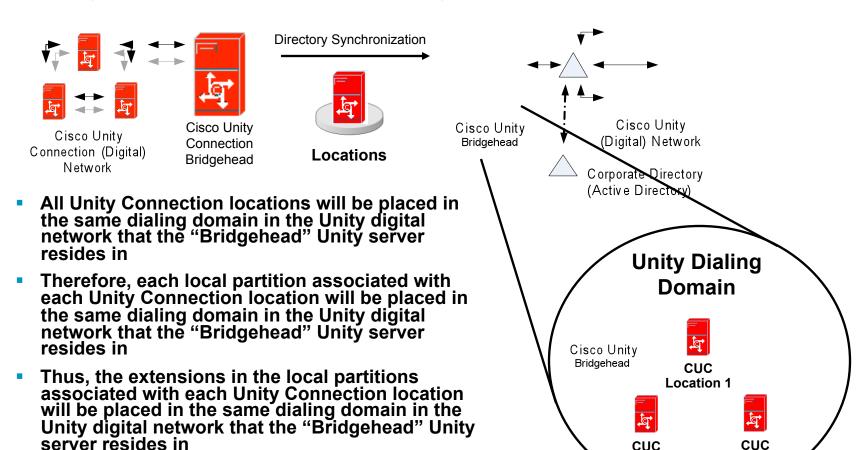

 Choice of local partition to be associated with Unity Connection locations has addressing/ dialing consequences in Unity!

Location 2

Location 3

### **Administration - Unity Locations, Partitions, Search Spaces**

| Cisco Unity Connection                                                                                                    | Search Partitions                                                                                                    |
|----------------------------------------------------------------------------------------------------|----------------------------------------------------------------------------------------------------|
| Users Users<br>Users<br>Users<br>Synch Users<br>Class of Service<br>Class of Service Membership<br>Templates<br>User Templates                                                       |                                                                                                    |
| Call Handler Templates                                                                                                    | Partitions (1 - 11 of 11)                                                                                                    |
| Contact Templates Contacts Contacts Distribution Lists Call Management System Call Handlers Directory Handlers Call Routing Message Storage Mailbox Stores Mailbox Stores Membership | Find Partitions where Name begins with       Find         28-bulk users       28-Test Users         46-Bulk Users       46-Test Users         AVINGER2 Partition       BETTYUCI1 Partition         ga-ks-28 Partition       1 |
| Message Aging Policy     Mailbox Quotas     Networking     Links     Locations     VPIM                                                                                              | ga-ks-28 UCI         ga-ks-46 Partition         ga-ks-46 UCI         gaks13 VPIM Contacts                                                                                                    |

- For each Cisco Unity location that is synchronized into Cisco Unity Connection, a partition is automatically created representing that Cisco Unity location
- It's created with the name "{Unity Location} Partition"
- In this example, BETTYUCI1 Partition is the partition that was automatically created when the Unity BETTYUCI1 location was synchronized into Unity Connection's database

#### \*Disclaimer – Interface may change prior to release

Search Spaces

and Hariba Car

### Administration - Unity Locations, Partitions, Search Spaces

| Cisco Unity Conn<br>Cisco For Cisco Unified Commu                                                                                                    | ection Administration nications Solutions                                                                                                    |
|----------------------------------------------------------------------------------------------------|----------------------------------------------------------------------------------------------------|
| <ul> <li>Cisco Unity Connection</li> </ul>                                                                                                    | Edit Search Space (qa-ks-28 Search Space)                                                                                                    |
| <ul> <li>Users</li> <li>Users</li> <li>Synch Users</li> <li>Class of Service</li> <li>Class of Service Membership</li> <li>Templates</li> <li>Call Handler Templates</li> <li>Contact Templates</li> <li>Contacts</li> <li>Contacts</li> <li>Distribution Lists</li> <li>Call Management</li> <li>System Call Handlers</li> <li>Call Management</li> <li>System Call Handlers</li> <li>Call Management</li> <li>System Call Handlers</li> <li>Call Management</li> <li>Message Storage</li> <li>Mailbox Stores</li> <li>Mailbox Stores</li> <li>Mailbox Quotas</li> <li>Networking</li> <li>Connection Location Passwords</li> </ul> | Edit Search Space (qa-ks-28 Search Space)         Search Space Refresh Help         Save Delete Previous Next         Search Space         Name* qa-ks-28 Search Space         Description Default Search Space         Partition Membership         Assigned Partition         28-back Users         BETTYUCIL Partition         28-bulk users         qa-ks-46 Partition         46-Test Users         Unassigned Partitions         qa-ks-46 UCI         qa-ks-28 UCI         Save Delete Previous Next         Fields marked with an asterisk (*) are required. |
| <ul> <li>Dial Plan</li> <li>Partitions</li> </ul>                                                                                                    | *Dicoloimor                                                                                                    |

- The Unity location partition will need to be added to the appropriate search spaces in the Unity Connection digital network and ordered in each search space as needed
- If this is not done, Unity Connection users will not be able to dial or address messages to Unity subscribers
- DO NOT forget this step as it has addressable/dialable consequences in Unity Connection!

#### Disclaimer – Interface may change prior to release

Search Spaces

### Administration – Users, Locations, Distribution Lists

| ahaha Cisco Unity Connection Administration      |              |                                |                 |              | Navigati         | on Cisco Unity Connection Admir |
|--------------------------------------------------|--------------|--------------------------------|-----------------|--------------|------------------|---------------------------------|
| CISCO For Cisco Unified Communications Solutions |              |                                |                 |              | CCMAdministrator | Search Documentation            |
| ▼ Cisco Unity Connection                         | Search Use   | rs                             |                 |              |                  |                                 |
| Users                                            | User Refr    | User Refresh Help              |                 |              |                  |                                 |
| Import Users                                     | _ Status —   | r Status                       |                 |              |                  |                                 |
| Synch Users                                      | G Found      | 425 User(s)                    |                 |              |                  |                                 |
| Class of Service                                 |              | 423 0361(3)                    |                 |              |                  |                                 |
| Class of Service                                 | Search Lim   | its                            |                 |              |                  |                                 |
| Class of Service Membership                      |              |                                |                 |              |                  |                                 |
| Templates     User Templates                     | Limit search | Limit search to All            |                 |              |                  |                                 |
| Call Handler Templates                           |              |                                |                 |              |                  |                                 |
| Contact Templates                                | Users (      | Users (1 - 25 of 425) Rows per |                 |              |                  |                                 |
| □ Contacts                                       | Find Users   | where Alias                    | ✓ begins with ✓ |              |                  |                                 |
| Contacts                                         | Tind Osci S  | Allas                          | V Degins with V | Find         |                  |                                 |
| 🗆 Distribution Lists 🗧                           |              | Alias 🗖                        | Extensio        | n First Name | Last Name        | Display Name                    |
| System Distribution Lists                        |              | acrumbledore                   | 1001            | Albus        | Crumbledore      | Albus Crumbledore               |
| 🗆 Call Management                                |              | asvenson                       | 2003            | Abelard      | Svenson          | Svenson, Abelard                |
| System Call Handlers                             |              | cchang                         | 2002            | Cardinal     | Chang            | Chang, Cardinal                 |
| Directory Handlers                               |              |                                | 2002            | Cardinal     | Chang            |                                 |
| Interview Handlers                               |              | <u>comadministrator</u>        |                 |              |                  | ccmadministrator                |
| ⊡ Call Routing                                   |              | <u>ctemple</u>                 | 2001            | Celeste      | Temple           | Temple, Celeste                 |
| Message Storage     Mailbox Stores               |              | <u>dweasley</u>                | 2802            | Don          | Weasley          | Don Weasley                     |
| Plaibox Stores                                   |              |                                |                 |              |                  |                                 |

- Both Cisco Unity (Green person icon) and Cisco Unity Connection (Blue person icon) users are visible in the Cisco Unity Connection administration console, in this example. Unity will also display both Unity and Unity Connection subscribers
- Locations and public/system distribution lists from both Cisco Unity and Cisco Unity Connection will be visible in both Cisco Unity and Cisco Unity Connection's administration consoles
- Links are provided to remote users, locations, distribution lists for immediate administration

### Administration – Users, Locations, Distribution Lists

CISCO CISCO Unity Connection Administration

| Edit User Basics (acrumbledore)                          |  |  |
|----------------------------------------------------------|--|--|
| User Edit Refresh Help                                   |  |  |
|                                                          |  |  |
| Previous Next                                            |  |  |
|                                                          |  |  |
| Status                                                   |  |  |
| This remote User can be edited from location: BETTYUCI1. |  |  |
|                                                          |  |  |
| Name                                                     |  |  |
| Alias* acrumbledore                                      |  |  |
|                                                          |  |  |
| Mibus                                                    |  |  |
| Last Name Crumbledore                                    |  |  |
| Display Name Albus Crumbledore                           |  |  |
|                                                          |  |  |
| Phone                                                    |  |  |
| Extension*                                               |  |  |
| Cross-Server Transfer Extension 1001                     |  |  |
|                                                          |  |  |
| Partition BETTYUCI1 Partition                            |  |  |
| Recorded Name Play/Record                                |  |  |
|                                                          |  |  |
| Previous Next                                            |  |  |
|                                                          |  |  |
| Fields marked with an asterisk (*) are required.         |  |  |
|                                                          |  |  |

#### Example: User

- On "Edit User Basics" page, remote Unity user is grayed out, but a link is provided to the user's home Unity server
- Clicking on link will take administrator to user's home Unity server and prompt for login credentials
- After logging in, administrator will land on user/subscriber's profile page in Unity

#### **Cross-server Features**

- Cross-server login, transfer, and live reply will be supported between Cisco Unity and Cisco Unity Connection
- Cross-server login and/or transfer can be enabled/disabled per Cisco Unity location in Cisco Unity Connection. Cross-server live reply is turned on/off by turning on cross-server transfer
- Cross-server login, transfer, and live reply are turned on/off by entering or not entering extension for each Unity Connection location in Cisco Unity's dialing domain page
- Each Cisco Unity Connection location in Cisco Unity is associated with a default partition from that Cisco Unity Connection location. Only extensions in this default partition will be reachable when Cisco Unity performs a cross-server login, transfer, or live reply to that Cisco Unity Connection location
- Each Cisco Unity location in Cisco Unity Connection is assigned a default partition. Every time a Cisco Unity location is added to Cisco Unity Connection, administrator must add the new Cisco Unity location's default partition to the appropriate search spaces to be able to dial and address messages to users at that Cisco Unity location

### Administration – Cross-server login, transfer, live reply

| 415.40                                                                                                    | ction Administration                                                                                                    |
|----------------------------------------------------------------------------------------------------|----------------------------------------------------------------------------------------------------|
| For Cisco Unified Communications Solutions CCMAdministr                                                                       |                                                                                                    |
| <ul> <li>Cisco Unity Connection</li> </ul>                                                                                    | Edit Location                                                                                                    |
| Contact Templates                                                                                                    | Location Refresh Help<br>Save Previous <u>N</u> ext                                                                                                    |
| Contacts Contacts Distribution Lists                                                                                          | Status<br>This remote Cisco Unity Location can be edited here: <u>BETTYUCI1</u> .                                                                                                    |
| System Distribution Lists Call Management System Call Handlers Directory Handlers Interview Handlers                          | Edit Location         Display Name*       BETTYUCI1         Host Address       127.0.0.1         SMTP Domain Name       unityuci.bmaidom.ecsbu-lab-sea.cisco.com                                                                                                    |
| Call Routing     Message Storage     Mailbox Stores     Mailbox Stores     Mailbox Stores Membership     Message Aging Policy | Connection Version 8.0(1) Interlocation Call Routing Configuration I Allow Cross-Server Login to this Remote Location I Allow Cross-Server Transfer to this Remote Location                                                                                                    |
| <sup>I</sup> Mailbox Quotas<br>□ Networking<br>□ Links<br>□ Intrasite Links<br>□ Intersite Links<br>□ Locations               | Image: Allow Cross-Server Transfer to this Remote Location         Cross-Server Dial String         10100         Cross-Server Max Rings         4         Cross-Server Send Delay         200         milliseconds         Cross-Server Response Timeout         5         seconds |

- Cross-server login and/or transfer can be enabled/ disabled per Cisco Unity location in Cisco Unity Connection. Cross-server live reply is turned on/off by turning on cross-server transfer
- Enter cross-server dial string to access each Unity location

#### Administration – Cross-server login, transfer, live reply

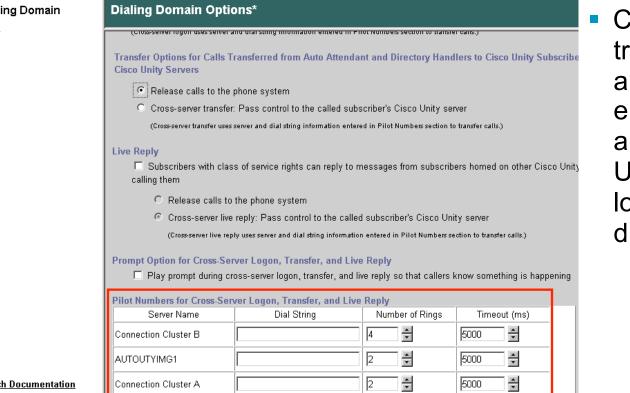

**Dialing Domain** Profile

Search Documentation

### Cross-server login, transfer, and live reply are turned on/off by entering or not entering an extension for each **Unity Connection** location in Cisco Unity's dialing domain page

## Cisco Unity Cisco Unity Connection Interoperability

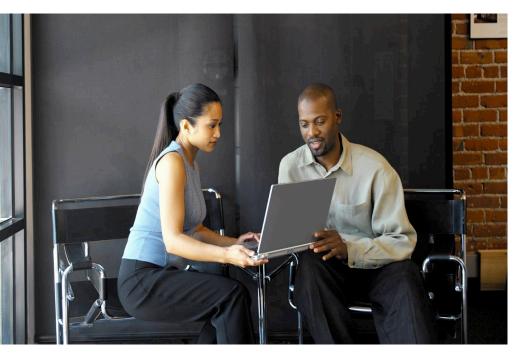

 Migrating Users and Objects from Cisco Unity to Cisco Unity Connection

### **Cisco Unity – Cisco Unity Connection Migrating Users and Objects**

- The COBRAS (Cisco Object Backup and Restore Application Suite) tool is currently used to migrate users and objects from Cisco Unity 4.0(5) and later and Cisco Unity Connection 1.2 to Cisco Unity Connection 7.x
- In Cisco Unity Connection 8.0 and Cisco Unity 8.0, the COBRAS tool will offer two modes of migrating users off of Cisco Unity and into Cisco Unity Connection:
  - "Briefcase Mode"
  - "Hot Mode"
- Briefcase mode: COBRAS copies objects from a Cisco Unity or Cisco Unity Connection server and imports them into a Cisco Unity Connection 7.x or later server in "stand alone" mode

 This implies no connectivity whatsoever between the server being backed up and the server being restored to.

- This is a "copy" operation in which the server being backed up is not modified in any way
- Hot mode: COBRAS copies and "moves" objects from a Cisco Unity 5.x, 7.x, or 8.x server to a Cisco Unity Connection 8.x server where both servers can directly connect to one another

– The operation is a copy operation with the exception of users which are "demoted" to contacts on the Unity server and "promoted" to users with mailboxes on the Connection server

– This requires that the servers being copied to and from both be digitally networked first

### **Cisco Unity – Cisco Unity Connection Migrating Users and Objects**

### **COBRAS: Briefcase Mode – Usage Scenarios**

Straight backup and restore

 – Cisco Unity's DiRT and Cisco Unity Connection's DRS (Disaster Recovery System) are also options

Restore only select objects

More flexibility than DiRT or DRS. Settings, greetings, voice names, messages...

- Restore onto a different version or product (migration)!
  - Cisco Unity to Cisco Unity Connection
- Merge multiple backups onto a single server
  - Merge two Cisco Unity backups onto a single Unity Connection server
- Copy complete audio text applications onto many servers
  - Sets of call handlers comprising an audio text application can be copied

## **Cisco Unity – Cisco Unity Connection Migrating Users and Objects**

### **COBRAS: Briefcase Mode – Version Support**

| Backed Up Version    | Can Be Restored To:                                         |
|----------------------|-------------------------------------------------------------|
| Unity 4.0(5)         | Unity 4.0(5), 4.1, 4.2, 5.0, 7.0, Unity Connection 7.x, 8.x |
| Unity 4.1            | Unity 4.1, 4.2, 5.0, 7.0, Unity Connection 7.x, 8.x         |
| Unity 4.2            | Unity 4.2, 5.0, 7.0, Unity Connection 7.x, 8.x              |
| Unity 5.0            | Unity 5.0, 7.0, Unity Connection 7.x, 8.x                   |
| Unity 7.0            | Unity 7.0, Unity Connection 7.x, 8.x                        |
| Unity Connection 1.2 | Unity Connection 7.x, 8.x                                   |
| Unity Connection 7.0 | Unity Connection 7.x, 8.x                                   |
| Unity Connection 7.1 | Unity Connection 7.1, 8.x                                   |
| Unity Connection 8.0 | Unity Connection 8.0                                        |

\*Cisco Unity Connection 2.x to Cisco Unity Connection 7.x, 8.x is NOT supported! This is a straight upgrade.

\*Briefcase mode will support Unity servers connected to Exchange 5.5, 2000, 2003, 2007 and all IBM Lotus Domino versions.

\*Cisco Unified Communications Manager – Business Edition is NOT supported!

## **COBRAS: Briefcase Mode – Supported Data**

- Subscribers
  - Full Subscribers
  - Does NOT Support Internet, VPIM, Bridge, or AMIS subscribers

-(Optional) Includes greetings, voice names, and messages (non-secure)

- Call Handlers
  - (Optional) Includes greetings and voice names
- Interview Handlers
- Distribution Lists
  - (Optional) Including membership
- Schedules

#### \*For details, see:

http://www.ciscounitytools.com/Applications/General/COBRAS/Help/COBRAS.htm

#### **COBRAS:** Briefcase Mode – Data NOT Supported

- Class of Service
- Restriction tables
- Name Lookup Handlers (a.k.a. Directory Handlers)
- Locations
- Contacts (includes SMTP/AMIS/Bridge/VPIM subscribers)
- Holidays
- System configuration data such as switch configuration, LDAP integration details, IMAP login data, RSA configuration, advanced settings etc..
- Subscriber templates
- Password policy information
- Secure (encrypted) messages. If you've selected to backup messages for subscribers on Unity, secure messages will not be included. If only part of the message is secure (such as a forwarded message with introduction) then that message part will not be playable when restored to another server.

#### \*For details, see:

http://www.ciscounitytools.com/Applications/General/COBRAS/Help/COBRAS.htm

#### **COBRAS: Briefcase Mode - Export Screenshot**

| COBRAS Export                                                                                                    |                                                                                                    |
|----------------------------------------------------------------------------------------------------|----------------------------------------------------------------------------------------------------|
| Configure Options Help                                                                                                    |                                                                                                    |
| Database Counts<br>Voice Mail Users: 5<br>Call Handlers: 8<br>Distribution Lists: 8<br>Interview Handlers: 4<br>Routing Rules: 4<br>Total: 29 | Options         Subscribers         ✓ Include Greetings         ✓ Include Voice Names         ✓ Include Private Distribution Lists         Include Voice Messages         ⑥ Include Messages For All Subscribers         ⑦ Include Messages For Only Selected Subscribers         ② Include Greetings         ⑦ Include Greetings         ⑨ Include Voice Names         Public Distribution Lists         ⑨ Include Voice Names         ⑨ Include Voice Names         ⑨ Include Membership Information         ⑨ Include Membership For All Lists |
| Store Database at:<br>D:\VBStuff\COBRAS_Export\Backups\<br>Progress<br>Export stage:<br>Current object:                                       |                                                                                                    |
|                                                                                                    |                                                                                                    |
| Export Data                                                                                                    | Exit                                                                                                    |

#### Schedules not shown but backed up...

 Routing Rules (for restores onto Unity servers only)

#### **COBRAS: Briefcase Mode - Restore Screenshots**

| I call handlers     |                             | <u> </u>  |                                   |                                 |
|---------------------|-----------------------------|-----------|-----------------------------------|---------------------------------|
| Add Handlers T      | o Grid                      |           |                                   |                                 |
| Alias               | Display Name                | Extension | Message Recipient                 | Handler Owner                   |
| goodbyech           | Goodbye                     |           | Unaddressed Messages - JLINDB     | System Event Messages - JLIND   |
| openinggreetingch   | Opening Greeting            |           | Example Administrator - JLINDBOF  | Example Administrator - JLINDBO |
| operatorch          | Operator                    | 0         | Unaddressed Messages - JLINDB     | Example Administrator - JLINDBO |
| Jeffs Test Handler  | Jeffs Test Handler          | 8000      | Example Administrator - JLINDBOF  | Example Administrator - JLINDBO |
| Laffe Test HandlerC | opy Jeffs Test Handler-copy | 90002     | Example Administrator - II INDROF | Example Administrator - JLINDBO |
| Jens Lest Handleru  | opy sens restriction copy   | 00002     | Example Administrator - JEINDEOL  | Example wattenand - 2FIAD PC    |
| Jeffs Test Handler2 |                             |           | Unaddressed Messages - JLINDB     |                                 |

 Will require object selection, object conflict resolution and object reference resolution

| r of 20) COBRAS Import for Unity                                                                                                    |                                                                                   |                                        |                                                                      |  |  |
|----------------------------------------------------------------------------------------------------|-----------------------------------------------------------------------------------|----------------------------------------|----------------------------------------------------------------------|--|--|
| Resolve Call Handler Conflicts                                                                                                    |                                                                                   |                                        |                                                                      |  |  |
| Select what action to take for all call handlers selected for restore that conflict with existing objects in the voice mail database. All conflicts with extensions<br>display names must be resolved before continuing. You can use the "previous" button to go back and unselect a handler you do not wish to restore, howev<br>any options you've made for overwriting existing call handlers on this page will be lost. |                                                                                   |                                        |                                                                      |  |  |
| Alias                                                                                                    | Extension                                                                         | Display Name                           | Status                                                               |  |  |
| goodbyech                                                                                                    |                                                                                   | Goodbye                                | [OVERWRITE EXISTING HANDLER] - Goodbye                               |  |  |
| openinggreetingch                                                                                                    |                                                                                   | Opening Greeting                       | [OVERWRITE EXISTING HANDLER] - Opening Greeting                      |  |  |
| operatorch                                                                                                    | 0                                                                                 | Operator                               | [OVERWRITE EXISTING HANDLER] - Operator x0                           |  |  |
| Jeffs Test Handler                                                                                                    | 8000                                                                              | Jeffs Test Handler                     | [CONFLICT] Extension: Call handler: display name=Jetfs Test Handler3 |  |  |
| Jeffs Test HandlerCopy                                                                                                    | 80002                                                                             | Jeffs Test Handler- copy               | [CREATE NEW HANDLER]                                                 |  |  |
| Jeffs Test Handler2                                                                                                    | 9001                                                                              | Jeffs Test Handler2                    | [OVERWRITE EXISTING HANDLER] - Jeffs Test Handler2 x9001             |  |  |
|                                                                                                    |                                                                                   |                                        | UVENWHITE EASTING NANDLENG-Jens test Handel2 X3001                   |  |  |
|                                                                                                    | solve to con                                                                      |                                        |                                                                      |  |  |
| Update<br>C In Conflict (must re<br>C Create As New Ca                                                                                                    |                                                                                   |                                        |                                                                      |  |  |
| C In Conflict (must re<br>C Create As New Ca                                                                                                    |                                                                                   |                                        |                                                                      |  |  |
| C In Conflict (must re<br>C Create As New Ca                                                                                                    | all Handler                                                                       |                                        |                                                                      |  |  |
| C In Conflict (must re<br>C Create As New Ca                                                                                                    | all Handler<br>Extension:                                                         |                                        |                                                                      |  |  |
| C In Conflict (must re<br>C Create As New Ca<br>E<br>Displ                                                                                                    | all Handler<br>Extension:<br>lay Name:<br>Alias:                                  |                                        |                                                                      |  |  |
| In Conflict (must re     Create As New Ca     E     Displ     Overwrite an existit                                                                                                    | all Handler<br>Extension:<br>lay Name:<br>Alias:                                  | tinue)                                 |                                                                      |  |  |
| In Conflict (must re     Create As New Ca     E     Displ     Overwrite an existi     E                                                                                                    | all Handler<br>Extension:<br> ay Name:<br> Alias:<br> ing call hand<br>Extension: | tinue)<br>ler on the voice mail system |                                                                      |  |  |
| In Conflict (must re     Create As New Ca     E     Displ     Overwrite an existi     E                                                                                                    | all Handler<br>Extension:<br>lay Name:<br>Alias:<br>ing call hand                 | tinue)<br>ler on the voice mail system | n: Select                                                            |  |  |

#### **COBRAS: Hot Mode – Version Support**

| Copy/Moves From: | То:                  |
|------------------|----------------------|
| Unity 5.0        | Unity Connection 8.0 |
| Unity 7.0        | Unity Connection 8.0 |
| Unity 8.0        | Unity Connection 8.0 |

# \*Hot mode requires Cisco Unity and Cisco Unity Connection 8.0 systems to be digitally networked

\*Hot mode requires at least one Unity 8.0 server (Bridgehead server) in Unity digital network. Other servers in the Unity digital network can be version 5.0 or later

\*Hot mode requires all Unity Connections servers to version 8.0

\*Hot mode will support Unity servers connected to Exchange 2000, 2003, 2007. Hot mode DOES NOT support Unity servers connected to IBM Lotus Domino (any version).

\*Cisco Unified Communications Manager – Business Edition is NOT supported!

## **COBRAS: Hot Mode – Supported Data**

- Subscribers (Move)
  - Full Subscribers

Does NOT Support Internet, VPIM, Bridge, or AMIS subscribers

-(Optional) Includes greetings, voice names

Call Handlers (Copy)

- (Optional) Includes greetings and voice names

- Interview Handlers (Copy)
- Schedules (Copy)

#### \*For details, see (when Cisco Unity Connection 8.0 releases): http://www.ciscounitytools.com/Applications/General/COBRAS/Help/COBRAS.htm

#### **COBRAS: Hot Mode – Moving Subscribers**

- Digital networking between Unity and Unity Connection must be working!
- Must have permissions to connect to Unity Connection 8.0 server
- Any subscribers selected for move will be changed to contacts on the Unity server and made full users with mailboxes on the Connection server
- Each user will be moved one at a time and if at any point there is a failure either creating the full user on the Connection server or changing the subscriber to a contact on the Unity server the entire migration process will halt
- Distribution list membership on both Unity and Unity Connection will be updated accordingly for each subscriber moved

\*For details, see (when Cisco Unity Connection 8.0 releases): http://www.ciscounitytools.com/Applications/General/COBRAS/Help/COBRAS.htm

#### **COBRAS: Hot Mode – Distribution Lists**

- COBRAS Hot Mode will resolve references to distribution lists from Call Handler recipients...
- COBRAS Hot Mode will NOT "re home" distribution lists
- "Re homing" of distribution lists will be done in an extension of the Public Distribution List Builder (PDL Builder) tool in Cisco Unity
- A public distribution list is "owned" by the server responsible for delivering messages to its recipient list – public distribution list members are not replicated between Cisco Unity and Cisco Unity Connection
- An extension of the PDL Builder tool will "re home" distribution lists from Cisco Unity to Cisco Unity Connection and rebuild the membership data as much as possible
- This is a one way move only no ability to "re home" public distribution lists from Cisco Unity Connection to Cisco Unity will be provided.

#### \*For details, see (when Cisco Unity Connection 8.0 releases): http://www.ciscounitytools.com/Applications/General/COBRAS/Help/COBRAS.htm

#### **COBRAS: Hot Mode – Data NOT Supported**

Subscriber Messages (both non-secure and secure)

 Unity users will be allowed to call into the Unity server to retrieve their messages and nothing else

- Class of Service
- Restriction tables
- Name Lookup Handlers (a.k.a. Directory Handlers)
- Locations (already synchronized via digital networking)
- Contacts (includes SMTP/AMIS/Bridge/VPIM subscribers)
- Holidays
- System configuration data such as switch configuration, LDAP integration details, IMAP login data, RSA configuration, advanced settings etc..
- Subscriber templates
- Password policy information

#### \*For details, see (when Cisco Unity Connection 8.0 releases): :

http://www.ciscounitytools.com/Applications/General/COBRAS/Help/COBRAS.htm

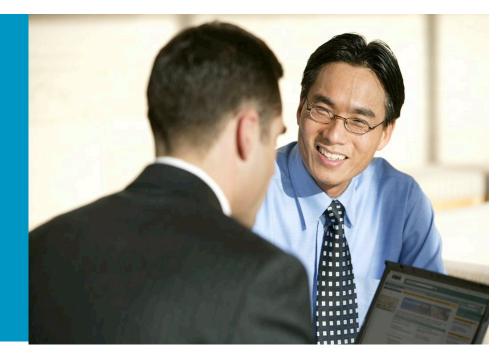

 Overview of linking 2 Cisco Unity Connection 8.0 digital networks for up to 20 nodes

# **Cisco Unity Connection 7.1 Digital Networking**

#### Unity Connection Digital Networking Today...

- Stand-alone and Active/Active pairs can be networked together to form a larger messaging deployment
- Maximum of 10 Unity Connection Locations or Nodes in CUC 7.1. Locations or Nodes are stand-alone servers or active/ active pairs
- Locations can be placed across WAN from each other (must be SMTP routable)
- User must be homed on one Unity Connection Location. Can send/receive messages with users in the network
- Can also network with other 3<sup>rd</sup> party voicemail products, including Unity via VPIM
- Maximum of 50,000 entities (CUC subscribers and/or VPIM contacts) in the CUC 7.1 digital network. Maximum of 10 VPIM locations in a CUC 7.1 digital network
- Cross-server logon, transfer, and live reply supported
- Not supported with CUCMBE

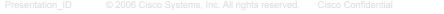

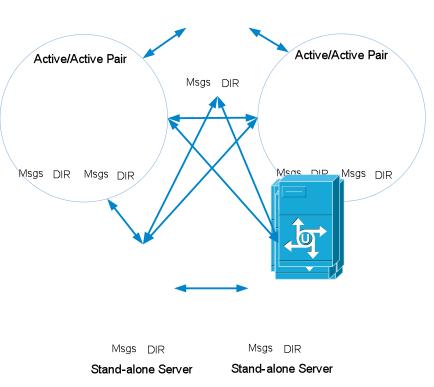

Stand-alone Server

# **Cisco Unity Connection 8.0 Digital Networking**

#### Unity Connection Digital Networking Coming...

- Stand-alone and Active/Active pairs can be networked together to form a larger messaging deployment
- Maximum of 10 Unity Connection Locations or Nodes in CUC 8.0. Locations or Nodes are standalone servers or active/active pairs
- Locations can be placed across WAN from each other (must be SMTP routable)
- User must be homed on one Unity Connection Location. Can send/receive messages with users in the network
- Can also network with other 3<sup>rd</sup> party voicemail products, including Unity via VPIM
- Maximum of 100,000 entities (CUC subscribers and/or VPIM contacts) in the CUC 8.0 digital network. Maximum of 10 VPIM locations in a CUC 8.0 digital network
- If digital network contains 7.x nodes in addition to 8.0 nodes, maximum of 50,000 entities applies
- Cross-server logon, transfer, and live reply supported
- Not supported with CUCMBE

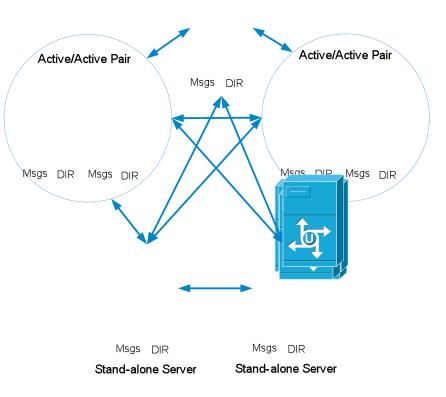

Stand-alone Server

#### What is Unity Connection – Unity Connection Interoperability?

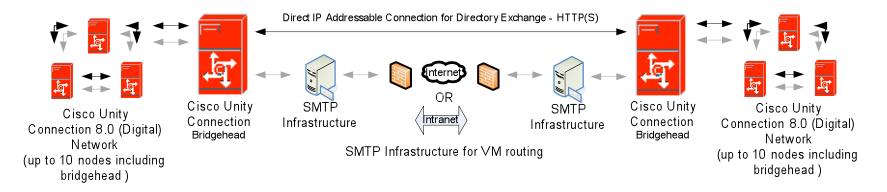

- Linking together two Unity Connection 8.0 digital networks, creating a Voicemail Organization
- Requires all servers within the Voicemail Organization to be Unity Connection 8.0 and above
  - All MCS Servers must have at least 146 GB Hard Drives to Install Unity Connection 8.0
- Maximum of 20 Network nodes
- 100,000 User/Contact Global Directory
  - Same as single Unity Connection 8.0 digital network

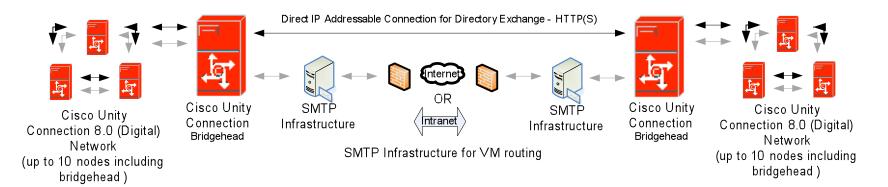

- Not Compatible with Cisco Unity Interoperability! Cannot link 2 Cisco Unity Connection 8.0 digital networks and then link these to a Cisco Unity digital network
- 1-to-1 model allows for 1 Cisco Unity Connection 8.0 digital network to be linked to 1 other Cisco Unity Connection 8.0 digital network. Cannot link a single Unity Connection digital network to 2 other Unity Connection digital networks, for example
- SMTP Infrastructure/transport for voice message (VM) send/receive
- HTTPS (default) with XML payload for directory sharing/synchronization
- Bandwidth/latency requirements TBD

#### **Each Unity Connection Digital Network**

- Bridgehead must be Unity Connection version 8.0
- Bridgehead can be Unity Connection 8.0 cluster or single server
  - Only Publisher server in Unity Connection 8.0 cluster participates in directory synchronization
  - Subscriber server still provides for message delivery/receipt if Publisher server is down
- Bridgehead scalability TBD
- Bridgehead NOT SUPPORTED with CUCM Business Edition

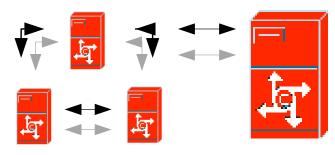

Cisco Unity Connection (Digital) Network

Cisco Unity Connection Bridgehead

#### **Each Unity Connection Digital Network**

- All Unity Connection servers in digital network must be version 8.0
- Maximum nodes in a Unity Connection 8.0 digital network, including bridgehead, participating in Unity Connection Interoperability is 10
- Maximum number of entities (local users, remote users, system contacts, VPIM contacts) in a Unity Connection 8.0 digital network is 100K
- Per Unity Connection 8.0 digital network: 100K System Distribution Lists (SDL) supported. Max members per SDL is 25K. Total # of SDL members is 1.5 million.

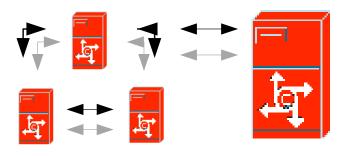

Cisco Unity Connection (Digital) Network

Cisco Unity Connection Bridgehead

## **Directory Sharing/Synchronization**

- Users will be synchronized
- Distribution Lists (optional) will be synchronized
  - Distribution list members are not synchronized
  - Private lists are not synchronized
- Locations will be synchronized
- Partitions and search spaces will be synchronized
- VPIM, system, and personal contacts are not synchronized

CAUTION: If Bridgehead in Unity Connection digital network detects 100K user/contact or 100K distribution list limits, will go into "delete" mode. Will only accept delete requests...

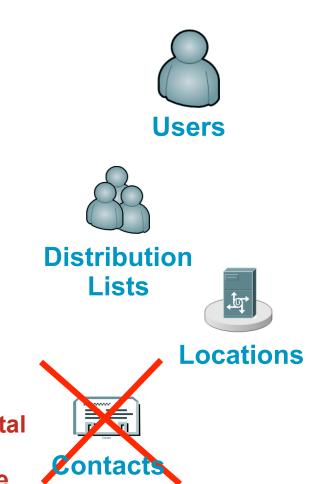

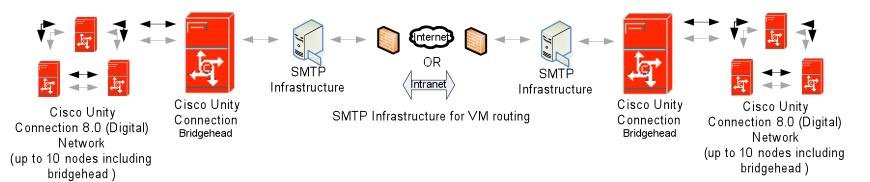

#### **Messaging – What's Supported:**

- Addressing to and delivery of messages to users and system distribution lists
- Status of secure messages (optional), private messages (optional) and priority will be preserved when routed between sites
- Specifying codec for outgoing messages and voice names
- Receipts routed between sites (e.g. read receipts, non-delivery receipts)
- Clients supported:
  - Telephone User Interface/Voice User Interfacel
  - Web clients (Cisco Personal Communications Assistant/Unity Inbox)
  - Midlets/Visual Voicemail
  - ViewMail for Outlook/ViewMail for Notes/IMAP

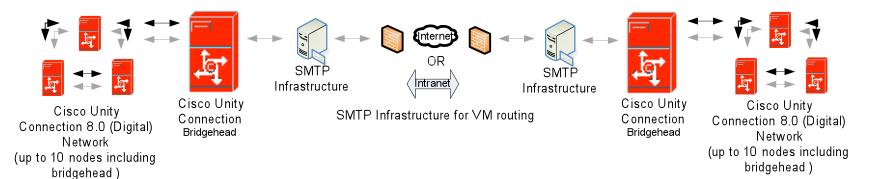

#### Messaging – What's Not Supported:

- Addressing (including blind addressing) and delivery of messages to VPIM and system contacts
- Broadcast Messages
- Dispatch Messages
- Message Recall
- Addressing to and delivery of messages to the following recipients in system distribution lists:
  - VPIM contacts
  - System contacts
  - Blind addresses

#### **Administration Features**

- Automatic or manual exchange of configuration files for linking digital networks
- Separate synchronization schedules for messages and voice names
- On-demand synchronization (full or incremental)
- Search/view/edit remote users, distribution lists, and locations
  - Link provided to remote object's home server for editing
- Search/view remote partitions, search spaces
  - Allows for adding remote partitions to local search spaces
- Enable/disable synchronization of all distribution lists and/or voice names
  - Cannot disable distribution lists after enabling them (may change at release)
- Cross-server (logon, transfer, live reply) settings for remote Unity Connection locations
- Choice of outgoing voice name and message codecs
- Secure and private message settings between digital networks

#### Digital Networking versus Interoperability Deployment Considerations

|      | Digital Networking                                                                                                    | Interoperability                                                                                                    |
|------|----------------------------------------------------------------------------------------------------|----------------------------------------------------------------------------------------------------|
| Pros | <ul> <li>Easier to administer: <ol> <li>You only have to setup one VPIM</li> <li>location and configure the VPIM</li> <li>contacts once. (You have to do this once per digital network)</li> <li>Distribution list membership is replicated everywhere, so you don't have to decide which digital network to configure the distribution lists in</li> <li>You can use Unity Interoperability (if you have only one Connection digital network)</li> <li>Dispatch message works across all locations</li> <li>Message recall works across all locations</li> </ol> </li> </ul> | <ul> <li>Supports 20 nodes</li> <li>Reduced bandwidth required for replication traffic over a specific link in the customers network if the customer has a significant number of servers on both sides of the link. Here are a couple reasons that replication traffic is reduced in a two digital network configuration: <ol> <li>Data is replicated once between the bridgeheads instead of being replicated directly to all the nodes on the remote digital network.</li> <li>Distribution list membership isn't replicated across the digital network boundary</li> <li>The intersite link replication can be scheduled so it happens in off-hours.</li> </ol> </li> <li>The intersite link uses a synchronous protocol so it is more efficient from a bandwidth point of view.</li> </ul> |
| Cons | <ul> <li>Increased bandwidth requirements</li> </ul>                                                                                                    | <ul> <li>More administration overhead</li> </ul>                                                                                                    |
|      | <ul> <li>Only supports 10 nodes</li> </ul>                                                                                                    | <ul> <li>Unity Interoperability not available</li> </ul>                                                                                                    |
|      |                                                                                                    | <ul> <li>Dispatch messaging not available between all locations</li> </ul>                                                                                                    |
|      |                                                                                                    | Message recall not available between all locations                                                                                                    |

# **Key Takeaways**

The Key Takeaways of this presentation are:

 A Cisco Unity 8.0 digital network and a Cisco Unity Connection 8.0 digital network can be linked!

- Directories are shared (Users, Distribution Lists, Locations)

 Users can address messages (secure and non-secure) to any Unity or Unity Connection user or distribution list

 Can search/view/edit any Unity or Unity Connection user, distribution list, or location from any server

- Users can be migrated from Cisco Unity to Cisco Unity Connection "on the fly" using the COBRAS tool in "Hot Mode"!
- Two Cisco Unity Connection 8.0 digital networks can be linked to provide support for up 20 nodes and 100K users/contacts!

# **Additional Resources**

#### Cisco.com (Customers and Partners)

Unity: <u>http://www.cisco.com/en/US/products/ps6509/index.html</u> Unity: <u>http://www.cisco.com/en/US/products/sw/voicesw/ps2237/index.html</u>

#### Training and Podcasts

http://www.ciscounitytools.com/

Cobras Tool: <a href="http://www.ciscounitytools.com/Applications/General/COBRAS/COBRAS.html">http://www.ciscounitytools.com/Applications/General/COBRAS/COBRAS.html</a>

#